# **AASTRA Office 70/Office 70IP**

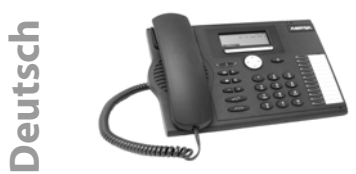

Die Implementierung und Verfügbarkeit von Funktionen, Merkmalen und Produkten ist vom angeschlossenen System abhängig.

<sup>2</sup> unterstützt von Ascotel® IntelliGate®-Systemen<br><sup>3</sup> unterstützt von NeXspan-Systemen unterstützt von NeXspan-Systemen

Damit Sie wissen, an welchem System Ihr Telefon angeschlossen ist, drücken Sie **MENÜ** > **EINSTEL-LUNGEN** > **ALLGEMEIN** > **EIGENE ID**. Name, Rufnummer und Kommunikationssystem werden angezeigt.

Aufmerksamkeits-LED:

• Rechte LED leuchtet: Voice-Mail, Meldung oder Rückruf<sup>2</sup>.

Gesprächstaste: Gespräch aufbauen oder entgegennehmen.

Beendentaste:

• Gespräch beenden.

- Im Menü: zurück in Ruhezustand.
- GŒ einstellen.

Mikrofontaste: Freisprech- oder Hörermikrofon ein/aus.

Lautsprechertaste: Freisprechen/ Lauthören ein/aus.

Telefonbuchtaste: Verfügbare Telefonbücher öffnen.

Wahlwiederholungstaste: Zuletzt gewählte Rufnummer(n).

Abwesenheitstaste mit LED. Vorkonfiguriert als Anrufumleitung. Kann auch als Nummern-/Funktionstaste

konfiguriert werden.

Foxtaste: Angezeigte Funktion über der Taste ausführen.

I

Œ  $\bigcirc$ 

 $\left( \frac{1}{2} \right)$ 

 $\overline{\mathbf{B}}$ 

Navigationstaste: Im Menü vor- und zurückblättern, in Listen navigieren.

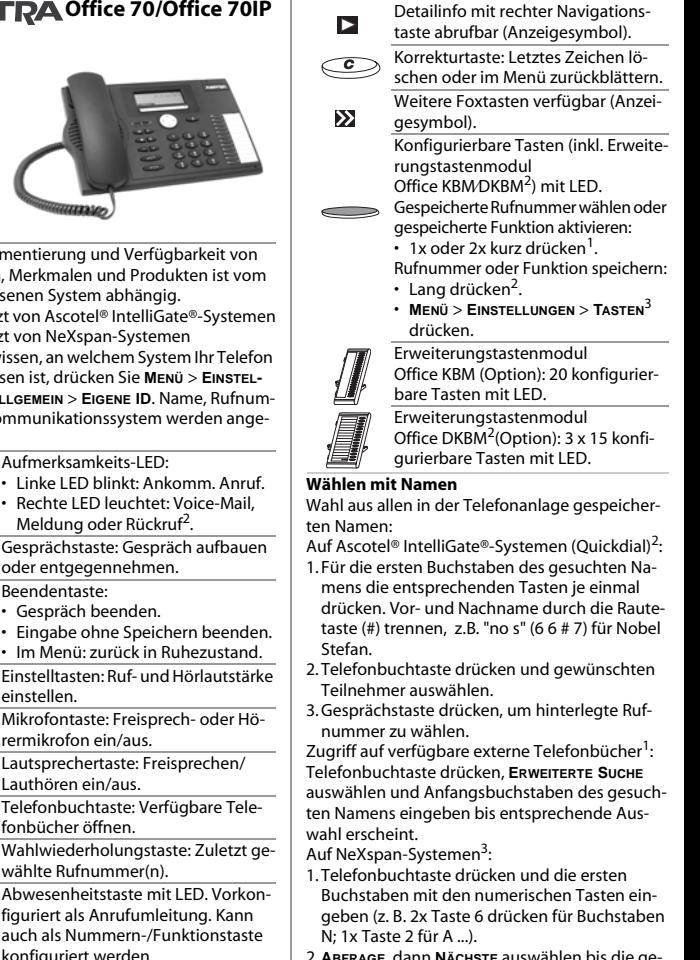

- 2. **ABFRAGE**, dann **NÄCHSTE** auswählen bis die gewünschte Auswahl erscheint.
- 3. **ANRUFEN** auswählen.

# **Anrufe umleiten**

1. **MENÜ**, dann **UMLEITEN > AUSWÄHLEN** drücken.

- 2. Gewünschten Umleitungstyp<sup>1</sup> auswählen.
- 3. Ziel auswählen (Teilnehmer).
- 4. Rufnummer eingeben und bestätigen.

#### **Umleitung zurückstellen**

**MENÜ**, dann **AKTIVIERTE MERKMALE > AUSWÄHLEN > ZURÜCKSTELLEN/LÖSCHEN** drücken.

#### **Anruf während der Rufphase weiterleiten**

- 1.**WEITERLEITEN** während der Rufphase drücken.
- 2. Rufnummer eingeben und **OK** drücken.

#### **Weitervermitteln während eines Gesprächs**

- 1. **RÜCKFRAGE** drücken, Rufnummer eingeben und warten bis der Gesprächspartner antwortet.
- 2.**VERBINDEN** drücken, das Gespräch wird ver-mittelt. Falls niemand antwortet, mit **MAKELN<sup>2</sup>**/**Z-HOLEN<sup>3</sup>** abbrechen und erstes Gespräch zurücknehmen.

#### **Makeln**

Zwischen zwei Gesprächspartnern wechseln ohne die Gesprächsverbindungen abzubrechen. Sie sind in einem Gespräch:

- 1. **RÜCKFRAGE** drücken, Rufnummer eingeben und warten bis der Gesprächspartner antwortet.
- 2. **MAKELN** drücken, um zwischen den Gesprächspartnern hin- und her zu schalten.

## **Konferenzgespräch**

Mehrere Gesprächspartner zu einem Konfe-renzgespräch zusammenschalten. Sie sind in einem Gespräch:

- 1. **RÜCKFRAGE** drücken, Rufnummer eingeben und warten bis der Gesprächspartner antwortet.
- 2. **KONFERENZ** drücken.
- 3. Weitere Gesprächspartner durch erneute **RÜCKFRAGE**1 dazuschalten.

Konferenz verlassen: Beendentaste drücken.

## **Rückruf**

Der gewünschte Gesprächspartner ist besetzt oder antwortet nicht: **RÜCKRUF** drücken.

## **Aktivierte Merkmale zurücksetzen**

Alle Umleitungen und andere temporär aktive Funktionen können Sie wieder ausschalten: **ME-NÜ**, dann **AKTIVIERTE MERKMALE > AUSWÄHL.** drücken und gewünschte Funktion **ZURÜCKSTELLEN/ LÖSCHEN**.

# **Montage und Anschluss**

Sie können das Telefon wahlweise in einem 40° oder 25°-Winkel aufstellen:

1. Standfuss gemäss Montageskizze einfahren und einrasten.

- 2. Hörer- und Anschlusskabel einstecken und durch Kabelhalterungen führen.
- 3. Erweiterungstastenmodul Office KBMOKBM<sup>2</sup> gemäss Zeichnung rechts am Telefon einrasten sowie Verbindungskabel und Netzkabel einstecken.

## **HINWEIS**

- Trennen Sie immer zuerst das Telefon von der Stromversorgung, bevor Sie ein Erweiterungstastenmodul Office KBMDKBM<sup>2</sup> montieren/demontieren.
- Montieren Sie immer zuerst den Standfuss, bevor Sie die Kabel stecken.
- Entfernen Sie immer zuerst die Kabel, bevor Sie den Standfuss demontieren.

# **Anschlüsse**

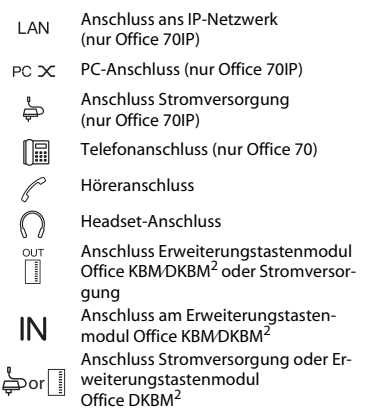

## **Dokumentbezeichnung**

 $\overline{1}$ 

Quick User's Guide Office 70 / Office 70IP Dokument-Nr. eud-0789, Version 2.0 Gültig für Systeme: Ascotel®Intelligate® ab I7.6/ NeXspan R5.1

## **Weitere Dokumente**

Konformitätserklärung, Bedienungsanleitung und weitere Dokumente finden Sie unter <http://www.aastra.com/docfinder> <sup>2</sup> oder <http://www.aastra.com> 3.